# **ESET Tech Center**

[Knowledgebase](https://techcenter.eset.nl/en-US/kb) > [ESET PROTECT On-prem](https://techcenter.eset.nl/en-US/kb/eset-protect-on-prem) > [Use the Agent Script Installer to deploy the](https://techcenter.eset.nl/en-US/kb/articles/use-the-agent-script-installer-to-deploy-the-eset-management-agent-8-x-9-x) [ESET Management Agent \(8.x–9.x\)](https://techcenter.eset.nl/en-US/kb/articles/use-the-agent-script-installer-to-deploy-the-eset-management-agent-8-x-9-x)

## Use the Agent Script Installer to deploy the ESET Management Agent (8.x–9.x)

Mitch | ESET Nederland - 2022-08-17 - [Comments \(0\)](#page--1-0) - [ESET PROTECT On-prem](https://techcenter.eset.nl/en-US/kb/eset-protect-on-prem)

## **Issue**

Required user permissions

This article assumes that you have the appropriate access rights and permissions to perform the tasks below.

If you use the default Administrator user or are unable to perform the tasks below (the option is unavailable), create a second administrator user with all access rights.

- ESET PROTECT users: Create a second administrator user in ESET PROTECT
- . ESET Security Management Center (ESMC) users: Create a second administrator user in ESET **Security Management Center 7.x**
- The ESET Management Agent facilitates communication between client computers and the other ESET PROTECT components such as ESET PROTECT Server
- Install ESET Management Agent on all client computers where other ESET PROTECT components or ESET Endpoint products are installed
- Read more information on how to [create an Agent and ESET security product](https://help.eset.com/protect_admin/latest/en-US/fs_local_deployment_aio_create.html) [installer](https://help.eset.com/protect_admin/latest/en-US/fs_local_deployment_aio_create.html)

## **Solution**

#### Are you a macOS or Linux user?

#### Windows users only

The deployment of the ESET Management Agent and the ESET endpoint product together from ESET PROTECT is available on Windows only.

#### "Failed to get installers" or "Failed to synchronize package repository'

If you receive a "Failed to get installers" or "Failed to synchronize package repository" error while performing the steps below, it is possible your third-party firewall is blocking certain communications based on the country of origin. If this is the case, we recommend allowing communications for ESET PROTECT repository.

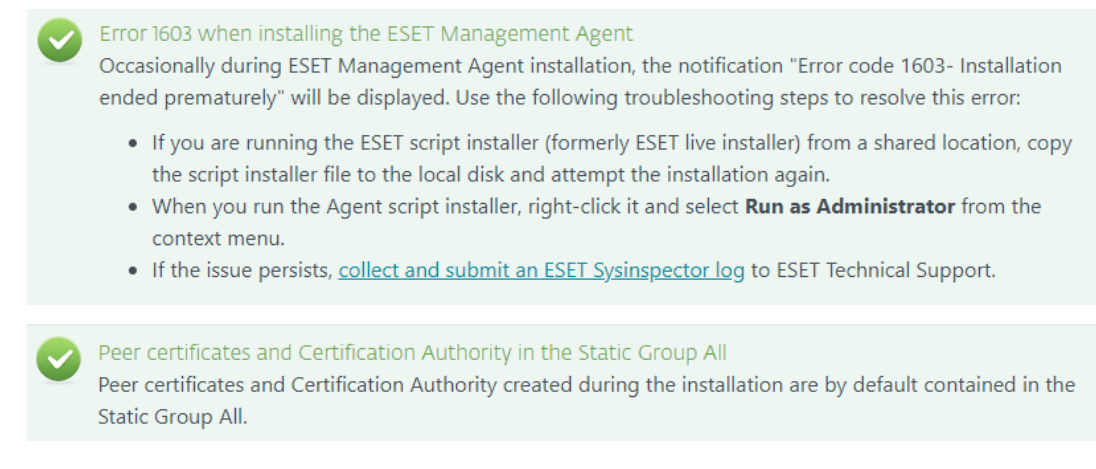

1. [Open the ESET PROTECT Web Console](https://support.eset.com/en/kb7695#protect) in your web browser and log in.

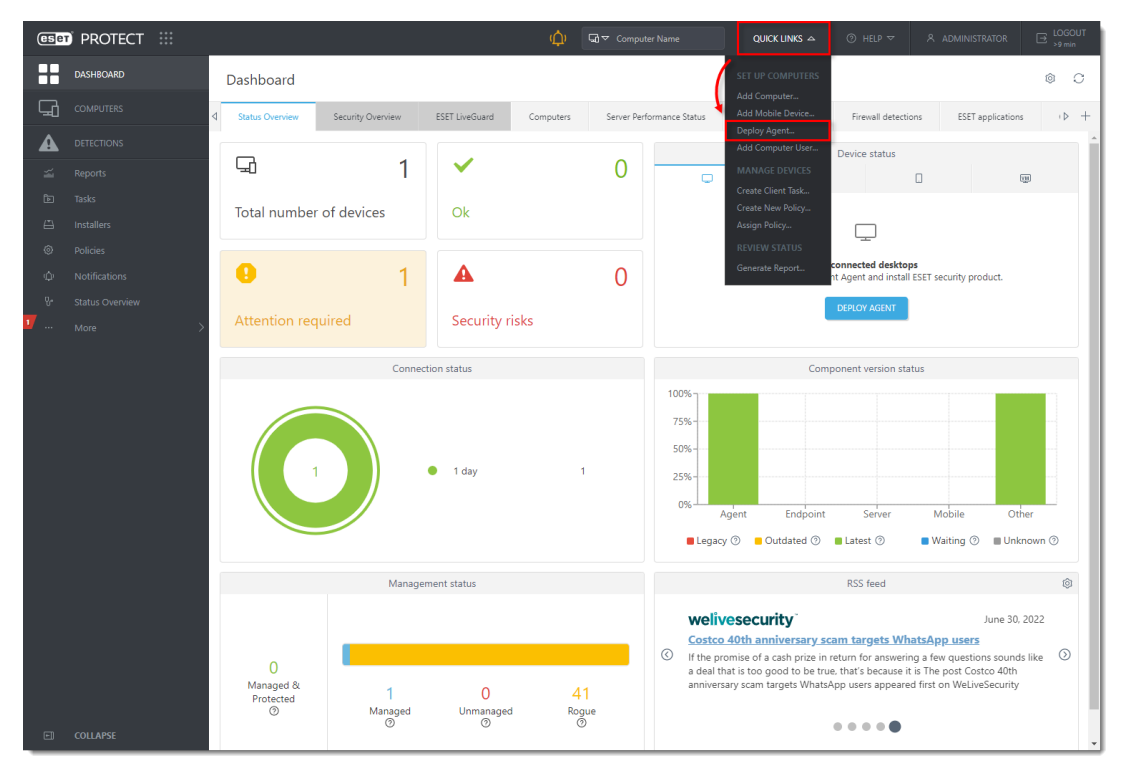

#### 2. Click **Quick links** → **Deploy Agent**.

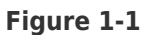

 **Click the image to view larger in new window** 

3. Select **Windows** and choose **Deploy Agent first (Agent script installer)**. You can deselect the check box next to **Participate in product improvement program** if you do not want to help ESET to improve the product. Configure other settings such as **Parent group**, **Server hostname**, **Port** name (default is 2222), **Peer Certificate** and **Certificate passphrase** if needed. Optionally, click **Customize more settings**. Click **Save & Download**.

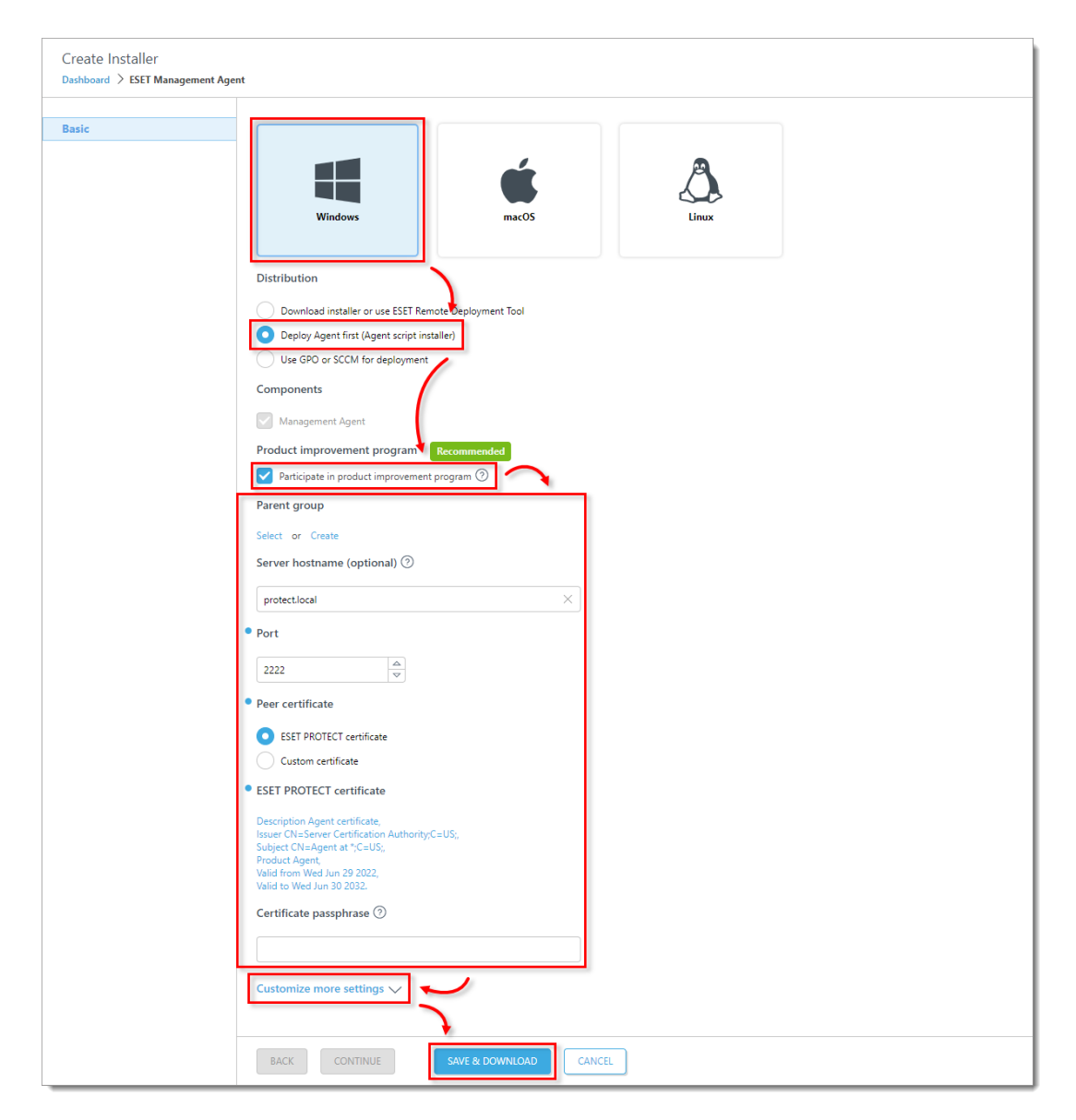

 **Figure 1-2 Click the image to view larger in new**

#### **window**

Click **Customize more settings** as mentioned in [step 3](https://support.eset.com/en/kb7722-use-agent-live-installer-to-deploy-the-eset-management-agent#step3). Optionally, change the **Installer name** or add a **Description**. Optionally, select the **Tags**, select or create **Agent configuration**, or select the check box next to **Enable HTTP proxy settings** (if you enable HTTP proxy settings, type the required details: **Server**, **Port**, **Login**, **Password**). When you are finished customizing settings, click **Save & Download**.

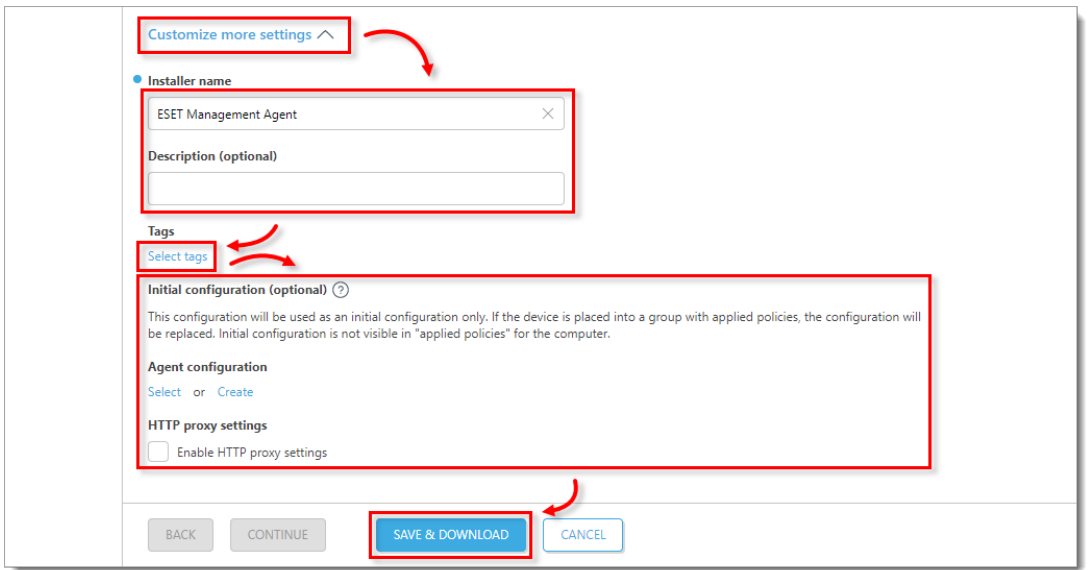

 **Figure 1-3 Click the image to view larger in new window**

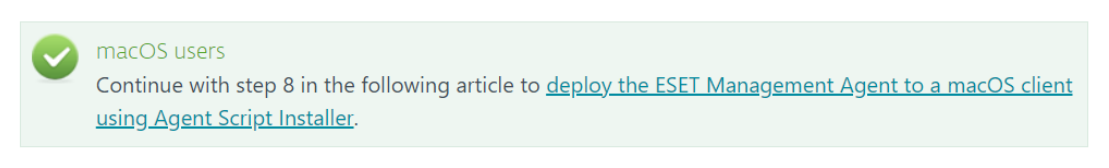

4. Extract and run the installation package file on a client computer. It will install the ESET Management Agent and the ESET security product on the device and connect it to ESET PROTECT.

5. If you are performing a new installation of ESET PROTECT, continue to step 5 to [deploy or](https://techcenter.eset.nl/nl/kb/articles/deploy-or-upgrade-eset-endpoint-products-using-eset-protect-2) [upgrade ESET endpoint products using ESET PROTECT.](https://techcenter.eset.nl/nl/kb/articles/deploy-or-upgrade-eset-endpoint-products-using-eset-protect-2)